## Upgrading your machine's software using USB flash drive

You can use USB flash drive to upgrade software for your sewing machine.

When an upgrade program is available on our website at " <a href="www.babylock.com">www.babylock.com</a>", please download the file(s) following the instructions on the website and steps listed below.

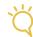

## **Note**

- When using USB flash drive to upgrade the software, check that no data other than the upgrade file is saved on the USB flash drive being used before starting to upgrade.
- Upgrade file can be recalled from a USB flash drive of any size.

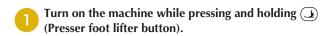

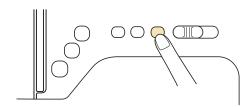

 $\rightarrow$  The following screen appears.

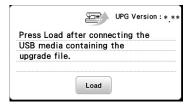

Insert the USB flash drive into the USB port on the machine. The media device should only contain the upgrade file.

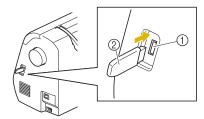

- ① USB port
- USB flash drive

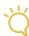

## **Note**

 When using USB flash drive equipped with an access indicator, the access indicator will begin flashing after the media is inserted into your machine, and may take about 5 to 6 seconds before the media is recognized. (The length of time varies depending on the USB flash drive.)

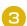

Press Load

 $\rightarrow$  The following screen appears.

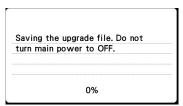

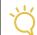

## **Note**

- If an error occurred, a text error message will appear. At this time, turn the machine off, and then start the procedure again from step 1.
- When the following screen appears, upgrading is completed.

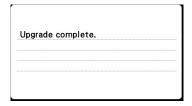

Remove the USB flash drive, and turn the machine off and on again.